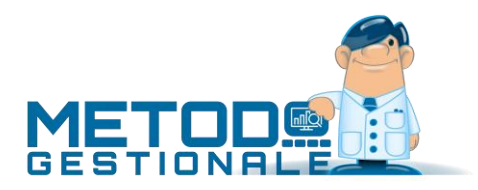

# Collegamento con terminali portatili

## Introduzione

A partire dalla versione **3.31** di **Metodo** è possibile utilizzare terminali portatili dotati di lettore di codici a barre per l'inventario, il riassortimento automatico, il prelievo di materiale e la convalida di liste di prelievo o versamento.

La gestione di questi terminali fa parte del **modulo opzionale** di Metodo denominato "Gestione Avanzata Magazzino".

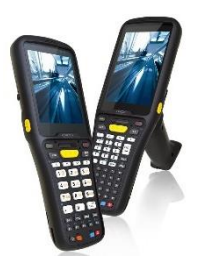

# Requisiti

Possono essere utilizzati terminali dotati di sistemi operativi **Windows CE** o **Android** dotati di lettore di codice a barre. Consigliamo l'utilizzo di dispositivi dotati di tastiera completa alfanumerica.

Sul terminale si dovrà installare l'apposita app per il collegamento al desktop remoto (RDP). In tal modo potranno poi collegarsi al server (con sistema operativo Windows Server 2012 o successivo e con i servizi di desktop remoto configurati), su cui dovrà essere installato Metodo.

Il server dovrà inoltre disporre di un numero di licenze Metodo sufficienti a gestire il numero massimo di terminali usati contemporaneamente (ogni accesso da terminale equivale ad un accesso effettuato da un qualunque posto di lavoro).

#### Configurazione server

I terminali si collegano al server tramite desktop remoto. Pertanto, sul server dovranno essere configurati i servizi di desktop remoto, e andranno configurati tanti utenti quanti sono i terminali utilizzati.

Sul desktop di ogni utente andrà creata un'icona per l'accesso a Metodo configurata con i seguenti parametri, in maniera tale da essere utilizzabile dal terminale:

"C:\Program Files (x86)\Metodo\Metodo.exe" /RDPTERM /RDPMODEL=x /RDPZOOM=nnn

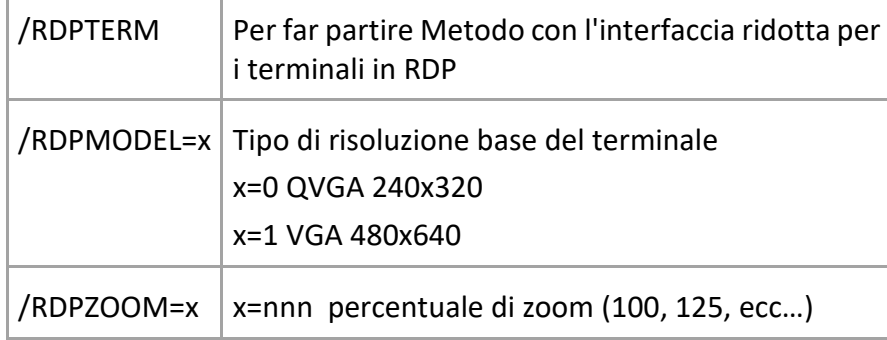

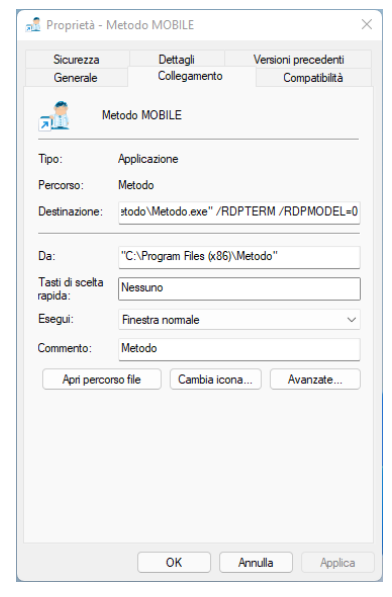

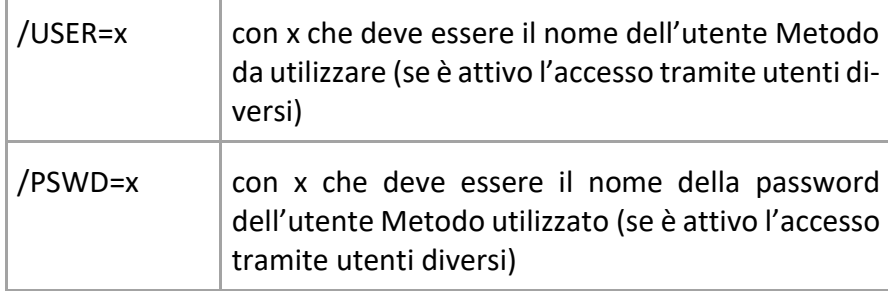

Il fattore di zoom andrà adattato in base alla risoluzione del terminale utilizzato. Ad esempio, questa combinazione /RDPMODEL=1 /RDPZOOM=150 è indicata per un terminale con una risoluzione video di 600x1000.

Consigliamo anche di mettere in esecuzione automatica il collegamento a Metodo. La chiusura del programma scollega automaticamente il terminale dal server.

#### Configurazione terminale

Come già specificato, il terminale dovrà potersi collegare in desktop al server su cui è installato Metodo.

I terminali con Windows CE hanno già preinstallato il programma di collegamento

I terminali con Android dovranno invece installare una delle app disponibili

per il collegamento RDP. Suggeriamo l'utilizzo dell'app ufficiale Microsoft Remote Desktop. In caso ci fossero problemi con la lettura dei codici a barre, si deve disabilitare dalle opzioni dell'app la voce "Use scancode input when available".

Raccomandiamo di disabilitare nel programma di collegamento la rotazione dello schermo in quanto Metodo funziona solo in modalità "portrait".

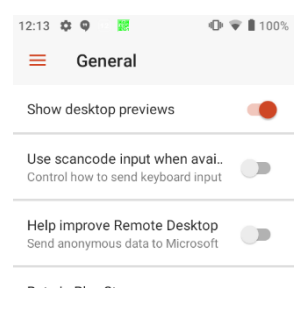

Bisogna anche configurare l'app affinché venga gestito il tocco diretto sullo schermo e non l'emulazione del mouse.

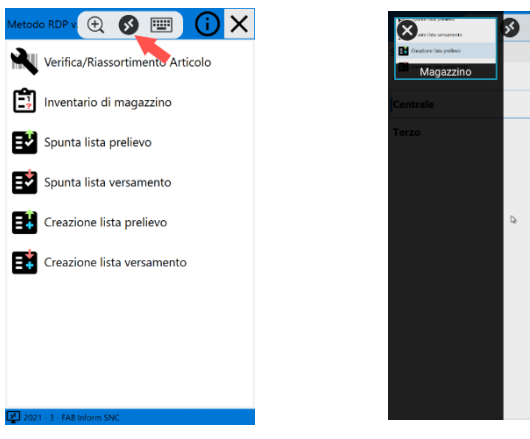

# Configurazione Metodo

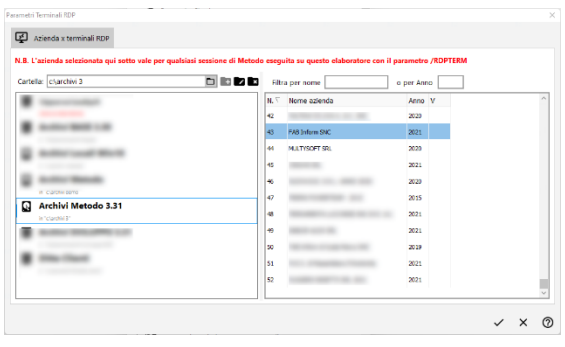

Dal menù Utilità – Gestore Parametri – Parametri Terminali RDP si accede alla finestra di configurazione in cui si definisce in quale azienda devono operare forzatamente i terminalini.

Dal menù Utilità – Tabelle di Servizio – Tabella Operatori di Magazzino si definiscono invece i nomi degli operatori dei terminali.

# Utilizzo Metodo Mobile (RDP)

Metodo Mobile dispone di un'interfaccia semplificata pensata appositamente per l'uso dai terminali con schermo touch.

Le istruzioni per l'utilizzo sono inserite nel documento relativo alla "Gestione Magazzino Avanzata" presente su nostro sito www.metodo.com.